# インテル**® Fortran** コンパイラ **Linux\*** 版 インストールと入門

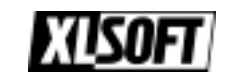

エクセルソフト株式会社

www.xlsoft.com

### ご注意

このガイドはインテル® Fortran コンパイラ 8.1 Linux 版の日本語オンライン・ヘルプから抜粋し たものです。各項目の詳細や最適化方法の詳細は、日本語オンライン・ヘルプをご参照くださ い。日本語オンライン・ヘルプは次のサイトより無償でダウンロードいただけます。

<http://www.xlsoft.com/jp/products/intel/download.html>

このマニュアルに記載されている事項は、予告なく変更される場合があります。このマニュアルの一 部または全部を、Intel Corporation の文書による承諾無く、無断で複写、複製、転載、文書化する ことを禁じます。

Distributed by

#### エクセルソフト株式会社

〒108-0014 東京都港区芝 5-1-9 ブゼンヤビル 4F

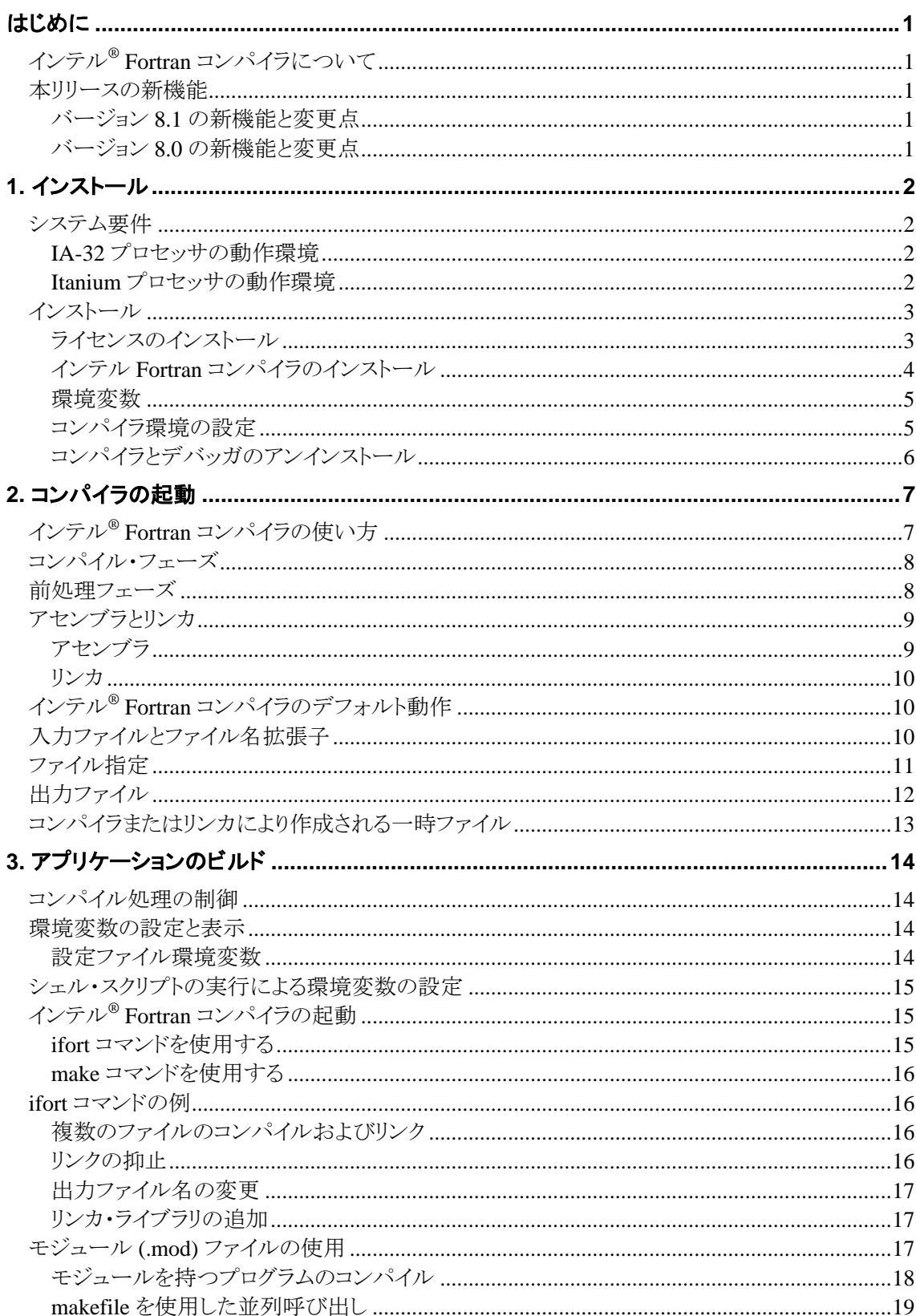

# 目次

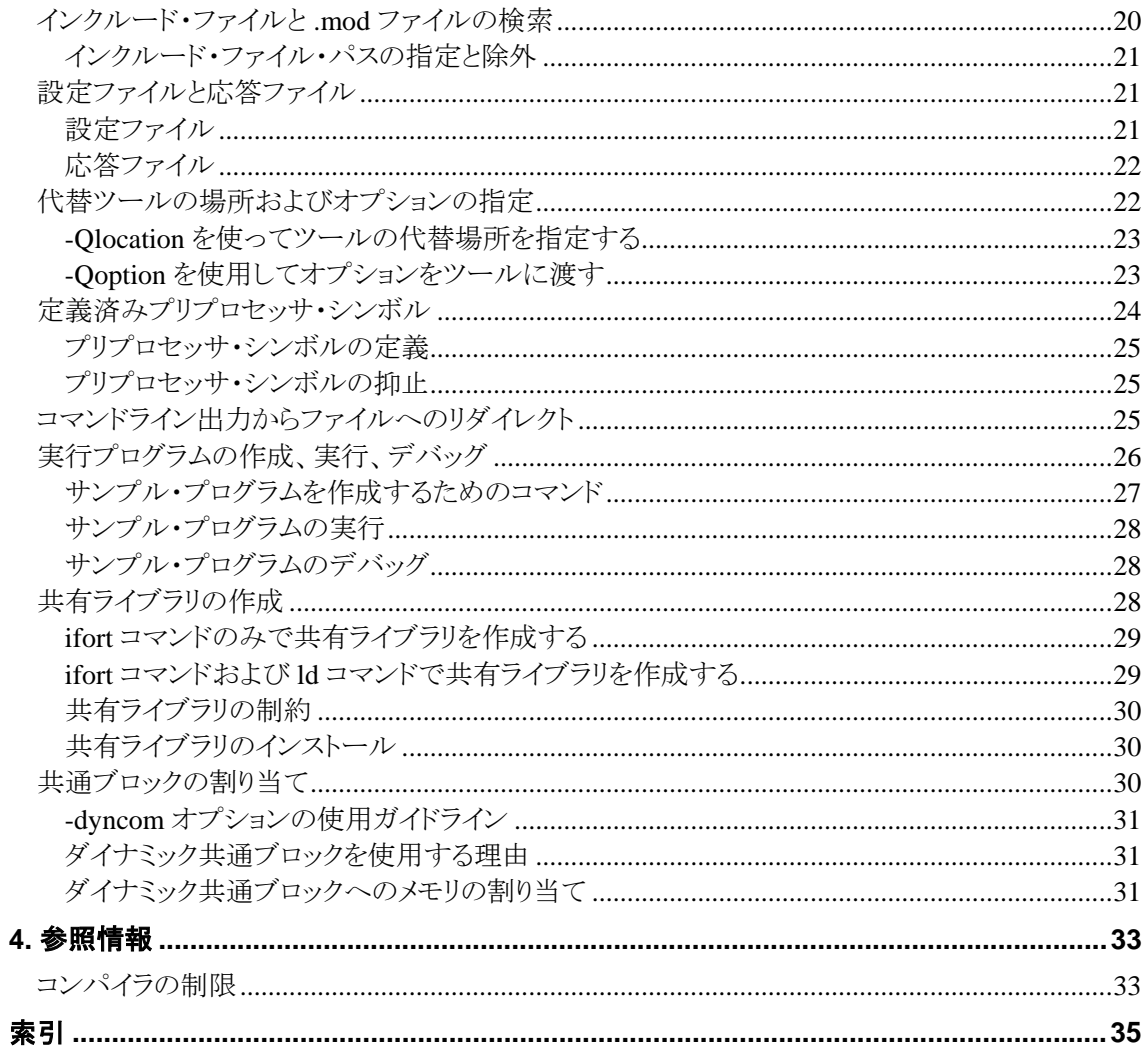

## <span id="page-4-0"></span>はじめに

この入門ガイドはインテル® Fortran コンパイラ 8.1 Linux 版の日本語オンライン・ヘルプから抜粋し たものです。各項目の詳細や最適化方法の詳細は、日本語オンライン・ヘルプをご参照ください。 日本語オンライン・ヘルプは次のサイトより無償でダウンロードいただけます。

<http://www.xlsoft.com/jp/products/intel/download.html>

# インテル**® Fortran** コンパイラについて

インテル<sup>®</sup> Fortran コンパイラは、IA-32 アーキテクチャ・システム向け、およびインテル® Itanium® アーキテクチャ・システム向けにコードをコンパイルします。

インテル Fortran コンパイラ製品には、開発環境用に次のコンポーネントが含まれています。

- 32 ビット・アプリケーション用のインテル Fortran コンパイラ
- Itanium ベース・アプリケーション用のインテル Fortran コンパイラ
- インテル® デバッガ (IDB)

Itanium ベース・アプリケーション用インテル Fortran コンパイラには、インテル Itanium アセンブラと インテル Itanium プロセッサ・リンカが含まれています。

インテル® エクステンデッド・メモリ 64 テクノロジ (インテル® EM64T) 対応 IA-32 システムについて の詳細は、「Linux\* 版インテル® Fortran コンパイラ 8.1 エクステンデッド・メモリ 64 テクノロジ・リリー スノート」を参照してください。

## 本リリースの新機能

### バージョン **8.1** の新機能と変更点

本リリースには、新しい定義済みプリプロセッサ・シンボル<br>
INTEL\_COMPILER\_BUILD\_DATE や新しいコンパイル・オプションを含む、いくつかの新機能と変更点が含まれています。本リリース の新規オプションをすべて記載したリストは、『インテル® Fortran コンパイラ・オプション・クイック・リ ファレンス・ガイド』の「新規のコンパイラ・オプション」を参照してください。

本リリースでは、インテル Fortran コンパイラ 8.0 でコンパイルされたオブジェクトおよび .mod ファイ ルを再コンパイルする必要はありません。

注**:** 本リリースに実装された機能の最新情報は、リリースノートを参照してください。

### バージョン **8.0** の新機能と変更点

バージョン 8.0 には、以下の新機能と変更点が含まれています。

• Compaq Visual Fortran と互換性のある、より多くのコマンドライン・コンパイラ・オプション

- <span id="page-5-0"></span>● 派生型拡張子の Fortran 2000 割り付けコンポーネントのサポート
- ランタイム・エラーとソースを関連付けるトレースバック・オプション
- 以前のアプリケーション実行プロファイルを基に、最も効果的なアプリケーション・テストを 選択し、その優先度を示すテスト・プライオリタイゼーション・ツール
- 特定のワークロードにおけるアプリケーションのコード適用範囲情報をビジュアルに表示す るコード・カバレッジ・ツール
- Itanium® ベース・システム用インテル® デバッガのサポート

注**:** バージョン 8.0 で実装された機能に関する最新情報は、リリースノートを参照してくださ い。

**1.** インストール

## システム要件

### **IA-32** プロセッサの動作環境

- インテル Pentium プロセッサまたは後継の IA-32 プロセッサを搭載したシステム (インテル Pentium 4 プロセッサ推奨)
- RAM 128MB (256MB 推奨)
- 100MB のディスク空き容量 (インストール時、ファイルのダウンロードおよびテンポラリ・ファ イル用に別途 200MB の空き容量が必要)
- glibc 2.2.4、 2.2.5、 2.2.93、 2.3.2 のいずれかとカーネル 2.4.X または 2.6.X の Linux システ ム。代表的なディストリビューションは下記のとおり。注**:** 下記のすべてのディストリビュー ションについて動作検証を行ったわけではありません。また、下記以外のディストリビュー ションでもご利用いただける場合があります。
	- o Red Hat\* Linux 7.3、8, 9
	- o Red Hat Enterprise Linux\* 2.1、3
	- o SUSE\* Linux 8.2、9.1
	- o SUSE Linux Enterprise Server\* 8 または 9
- gcc、g++ および関連ツールを含む、Linux 開発ツール・コンポーネント

### **Itanium** プロセッサの動作環境

- Itanium プロセッサまたは Itanium 2 プロセッサを搭載したコンピュータ
- RAM 512MB (1GB 推奨)
- 150MB のディスク空き容量 (インストール時、ファイルのダウンロードおよびテンポラリ・ファ イル用に別途 200MB の空き容量が必要)
- glibc 2.2.4、2.2.5、2.3.2 のいずれかとカーネル 2.4.X または 2.6.X の Linux システム。代 表的なディストリビューションは下記のとおり。 注**:** 下記のすべてのディストリビューションについて動作検証を行ったわけではありません。 また、下記以外のディストリビューションでもご利用いただける場合があります。
	- o Red Hat Linux 7.2
	- o Red Hat Enterprise Linux AS 2.1、AS 3、WS 3
	- o SUSE Linux Professional\* 9.1
- <span id="page-6-0"></span>o SUSE Linux Enterprise Server 8、9
- o United Linux\* 1.0
- gcc、g++ および関連ツールを含む、Linux 開発ツール・コンポーネント

共有ライブラリを使用する際は binutils 2.14 以降を使用してください (binutils 2.11 には問題がある ことが報告されています)。

注**:** 数千行にも及ぶ非常にサイズの大きいソース・ファイルを、高度な最適化オプション (-O3、 ipo、-openmp など) をつけてコンパイルする際は、さらに大容量の RAM が必要となります。

## インストール

以前のバージョンのコンパイラを使用している場合は、インテル Fortran コンパイラ 8.1 をインストー ルする前に、以前のコンパイラをアンインストールする必要があります。アンインストールに関しては、 「[コンパイラとデバッガのアンインストール](#page-9-0)」を参照してください。

インテル Fortran コンパイラのインストール・スクリプトは、システム・ユーティリティ RPM を使用して ファイルをインストールします。RPM 4.0.2 および RPM 4.1 の両方に制限があるので注意してくださ い。詳細はユーザーズ・ガイドの「既知の制限事項」を参照してください。

## ライセンスのインストール

インテル Fortran コンパイラは、Macrovision 社の FLEXlm\* 電子ライセンス・テクノロジを使用して います。ライセンスの管理は透過的に行われます。インテル Fortran コンパイラ 8.1 のインストール・ プログラムは、製品コンポーネントをインストールする前に有効なライセンスをチェックします。また、 プログラムのコンパイル時とビルド時にもライセンス・ファイルのチェックを行います。

インテル・ソフトウェア用の FLEXlm ライセンス・デーモンは、フローティング・ライセンスおよびノー ドロック・ライセンスで使用され、多くの一般的なプラットフォームで利用できます。ライセンス・デー モンは、ローカル・ネットワーク上のアクセス可能な任意のサポートされているプラットフォーム上に インストールされます。コンパイラ CD には、さまざまな Linux ディストリビューション用のライセンス・ デーモンが含まれています。CD をお持ちでない場合、または別のプラットフォーム用のライセン ス・デーモンが必要な場合は[、インテル・プレミア・サポート](https://premier.intel.com/) (英語) の *[Downloards]* セクションからラ イセンス・デーモンをダウンロードしてください。

注**:** サポート・サービスの有効期間内であれば、インテル Fortran コンパイラ Linux 版の既存のライ センスをバージョン 8.1 でもそのまま使用できます。

インストール前に、以下の手順に従ってライセンス・ファイルをセットアップしてください。

- インテル Fortran コンパイラ 8.1 のダウンロード版をご利用の場合は、ライセンスは電子メー ルで送信されます。ライセンス・ファイルのインストール方法については、電子メールに記 載の指示に従ってください。
- インテル Fortran コンパイラ 8.1 の CD-ROM 版パッケージをご利用の場合は、有効なライ センスは CD-ROM に含まれており、インストール・プログラムがこれを自動的に検出します。

<span id="page-7-0"></span>しかし、テクニカル・サポートを受けたり、製品アップデートのダウンロードおよびインストー ルを行うには、**CD-ROM** 版のユーザのみ以下の手順が必要となります:

- 1. 製品登録を行う**:** 製品外箱の折り蓋に記載されているシリアル番号を確認してください。 次に、<http://www.intel.com/software/products/registrationcenter/>(英語) にアクセスし、 指示に従ってください。登録が完了すると、24 時間以内に電子メールで新しいライセン スが送られます。
- 2. **新しいライセンスをインストールする:** 雷子メールで送られた新しいライセンスは、1年 間のサポートサービスを保証するもので、この期間内に製品アップデートのダウンロード とインストール、およびフルのテクニカル・サポートを受けることができます。また、この電 子メールにはライセンスのインストール方法についても記載されています。指示に従っ て新しいライセンスのインストールを完了してください。

注**:** ライセンス・ファイルの拡張子は、".lic" です。 デフォルトのライセンス・ディレクトリは /opt/intel\_fc\_80/licenses/ です。

サポート・サービス・ライセンスの詳細は、 <http://www.intel.com/software/products/compilers/flin/pricelist.htm>(英語) を参照してください。

### インテル **Fortran** コンパイラのインストール

次の手順に従ってコンパイラをインストールします。

- 1. コンパイラ・パッケージをダウンロードします。
- 2. 書き込み権限があるディレクトリでパッケージを解凍 (untar) します。 > tar -xvf l\_fc\_p[c]\_8.1.xxx.tar または > tar -zxvf l\_fc\_p[c]\_8.1.xxx.tar.gz
- 3. インストール・スクリプトを実行します。 rpm コマンドを実行するために、**root** ユーザ でログインします。そして、解凍されたファイ ルが抽出されたディレクトリでインストール・スクリプトを実行します。 > source ./install.sh root アカウントでログインできない場合は、rpm2cpio を使用して RPM ファイルを手動 で解凍し、ifortvars.sh (.csh) ファイルを編集してコンパイラのインストール先ディ レクトリを含めると、root 権限なしでもコンパイラをインストールできます。インストール・スク リプトでは、この手順を自動的に行います。
- 4. ライセンス・ファイルのディレクトリを入力します。 これは上記でライセンス・ファイル (\*.lic) を保存したディレクトリです。インストール・プロ グラムは、Linux コンポーネントのインテル Fortran コンパイラをインストールする前に、有 効なライセンスをチェックします。
- 5. ライセンスのチェック終了後、インストール・プログラムは既にインストールされているインテ ルのソフトウェア製品と次のインストール・メニュー項目を表示します。
	- o 32 ビット・アプリケーション用インテル・コンパイラ (IA-32 システムにインストールする 場合) または Itanium アーキテクチャ用インテル・コンパイラ (Itanium ベース・システムにインストー ルする場合)
- <span id="page-8-0"></span>o 32 ビット・アプリケーション用 Linux Application Debugger または Itanium ベース・アプリケーション用 Linux Application Debugger
- 6. インストールするパッケージを選択します。 推奨するインストールの順序は次のとおりです。
	- o 最初にインテル Fortran コンパイラをインストールします。
	- o 次に、Linux Application Debugger (インテル・デバッガ、idb) をインストールします。

インストールを開始する前に、エンドユーザ・ライセンス契約 (EULA) が表示されます。 "accept" と入力してライセンス契約に同意します。 すべての製品を使用するために必要なパッケージがインストールされます。RPM パッ ケージが既にインストールされている場合、インストール・スクリプトはこれを報告し、既存 のインストールを上書きするかどうか確認します。その後、次の RPM パッケージのインス トールを続行します。既存のファイルを更新するには、デフォルトの RPM オプション -U --replacefiles --force を使用することを推奨します。 デフォルトのインストール・ディレクトリは、インテル Fortran コンパイラでは /opt/intel\_fc\_80/、インテル・デバッガでは /opt/intel\_idb\_80/ です。

7. インストールが完了すると、インストールされたインテル・パッケージ、それからインストー ル・メニューが再度表示されます。'x' を入力してインストール・スクリプトを終了します。

#### 環境変数

インテル Fortran コンパイラは、定義されている場合、次の環境変数をサポートします:

- o FPATH INCLUDE および USE (コンパイル済み .mod) ファイルを検索する追加ディレ クトリを指定します。ドライバは、これらを -I オプションに変換します。
- o LIBRARY\_PATH リンカが検索する追加ディレクトリを指定します。ドライバは、これらを -L オプションに変換します。

#### コンパイラ環境の設定

インストール・スクリプト (install.sh) は、PATH、LD\_LIBRARY\_PATH、および MANPATH の ような環境変数を設定するコンパイラ環境スクリプト・ファイル (ifortvars.sh/ idbvars.sh) を作成します。これらのスクリプト・ファイルをログイン・スクリプト (.login ファイル) に追加することを強く推奨します。".login" ファイルで一旦、変数が設定されれば、セッションご とにスクリプト・ファイルを実行する必要がなくなります。

コンパイラ環境を設定するスクリプトの実行

- o source <インストール先ディレクトリ>/bin/ifortvars.sh(.csh) (IA32 システムまたは Itanium ベース・システムで ifort を使用する場合)
- o source <インストール先ディレクトリ>/bin/idbvars.sh(.csh) (IA32 システムまたは Itanium ベース・システムで idb を使用する場合)

<span id="page-9-0"></span>また、インストール・プログラムにより、すべてのコンパイル処理に共通の設定を含むコンパイラ設定 ファイル (<インストール先ディレクトリ>/bin/ifort.cfg) が作成されます。これらのファイルを 編集して、デフォルトのオプションを追加することができます。注**:** コンパイラのアップデート・パッ ケージをインストールする場合は、変更した設定ファイルを別のファイル名で保存し、ファイルが上 書きされないようにする必要があります。

インテル Fortran とインテル C++ の両方のコンパイラを使用する場合は、インテル C++ の環境変 数スクリプト iccvars.sh も実行する必要があります。

製品のインストールが完了したら、サポートへ登録してください。登録方法については、ユーザー ズ・ガイドの「テクニカル・サポート」を参照してください。

## コンパイラとデバッガのアンインストール

下記の手順に従ってインテル・コンパイラとインテル・デバッガをアンインストールします。

- 1. root ユーザ権限でログインします。
- 2. コンパイラをアンインストールするには次のように指定します。 > source <コンパイラ・インストール先ディレクトリ>/bin/uninstall.sh コンパイラをデフォルトのディレクトリにインストールした場合は、次のようになります。 > source /opt/intel\_fc\_80/bin/uninstall.sh
- 3. デバッガをアンインストールするには次のように指定します。 > source <デバッガ・インストール先ディレクトリ>/bin/uninstall.sh デバッガをデフォルトのディレクトリにインストールした場合は、次のようになります。 > source /opt/intel\_idb\_80/bin/uninstall.sh

# <span id="page-10-0"></span>**2.** コンパイラの起動

## インテル**® Fortran** コンパイラの使い方

インテル® Fortran コンパイラには、次のような種類があります。

- 32 ビット・アプリケーション用インテル Fortran コンパイラは IA-32 システム用です。IA-32 のコンパイルは、任意の IA-32 インテル® プロセッサ上で実行でき、IA-32 システム上で動 作するアプリケーションを生成します。このコンパイラは、インテル® Pentium® M プロセッサ、 Pentium 4 プロセッサ、インテル® Xeon™プロセッサなど、1 種類以上の IA-32 プロセッサ 向けに最適です。
- Itanium<sup>®</sup> アーキテクチャ用インテル Fortran コンパイラ (またはネイティブ・コンパイラ) は、 Itanium アーキテクチャ・システム用です。このコンパイラは Itanium ベースのシステムで動 作し、Itanium ベース・アプリケーションが生成されます。Itanium アーキテクチャのコンパイ ラは Itanium ベースのシステムでしか実行できません。

これらのコンパイラを起動させるコマンドは ifort です。

注**:** インテル® エクステンデッド・メモリ 64 テクノロジ (インテル® EM64T) 対応 IA-32 システ ムについての詳細は、「Linux\* 版インテル® Fortran コンパイラ 8.1 エクステンデッド・メモリ 64 テクノロジ・リリースノート」を参照してください。

インテル Fortran コンパイラにはさまざまなオプションがあり、それによって、アプリケーションのパ フォーマンスを向上させるコンパイラ機能を使用できます。

インテル Fortran コンパイラを使用すると、インテル® アーキテクチャ・ベースのコンピュータ上でソ フトウェアの最高のパフォーマンスを引き出せます。このコンパイラにより、さまざまなハイ・パフォー マンスの最適化を行うことができます。以下の表は、それらの特徴と利点の一覧です。

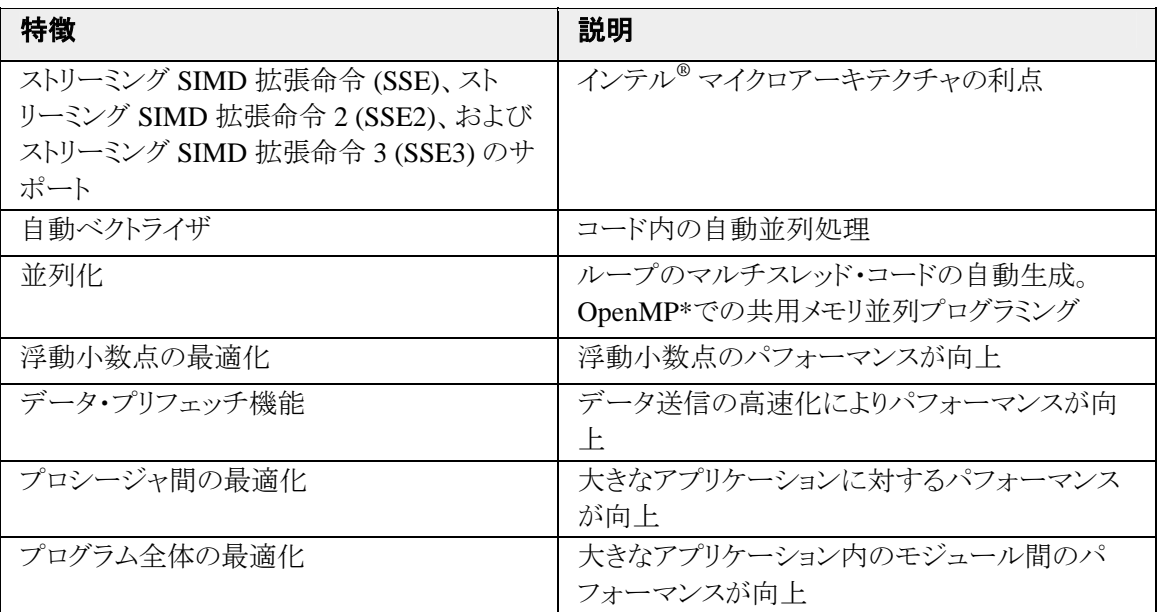

<span id="page-11-0"></span>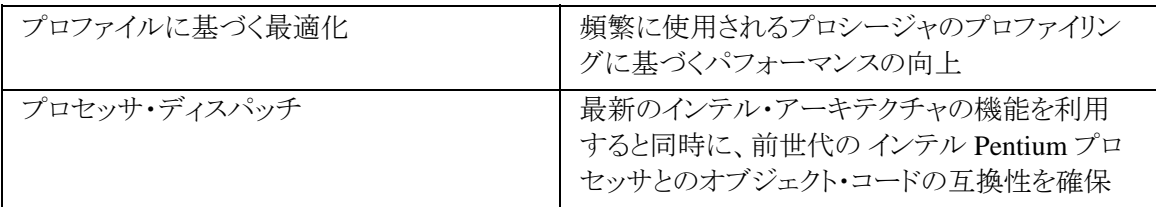

## コンパイル・フェーズ

コンパイラは、Fortran 言語のソースを処理し、オブジェクト・ファイルを生成します。コンパイラの実 行時にオプションを設定することによって、入力と出力を決定します。

コンパイラは、起動時に、ソースファイル名の拡張子、およびコマンドラインに指定されたコンパイ ル・オプションに基づいて、どのコンパイル・フェーズを実行するかを決定します。

次の表は、コンパイル・フェーズ、および各フェーズを制御するソフトウェアを示しています。

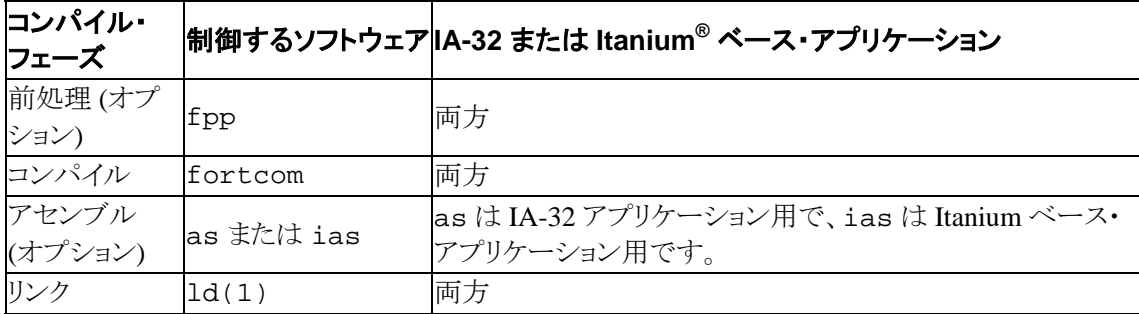

デフォルトでは、コンパイラは、アセンブラを呼び出さずに直接オブジェクト・ファイルを生成します。 しかし、特定のアセンブリ入力ファイルを使用して、プロジェクトのその他の部分とリンクする必要が ある場合は、それらのファイルに対してアセンブラを使用できます。

コンパイラは、オブジェクト・ファイルと、認識できないファイル名とをリンカに渡します。次に、リンカ は、そのファイルがオブジェクト・ファイル (.o) なのか、ライブラリ (.a) なのか、または 共有ライブラ リ (.so) なのかを判断します。コンパイラは、すべてのタイプの入力ファイルを正しく処理するので、 どのコンパイル・フェーズの実行にも使用できます。

## 前処理フェーズ

前処理は、プリプロセッサ・シンボル (マクロ) 置換、条件付きコンパイル、ファイルのインクルードと いった処理を行います。コンパイルの最初のオプション・フェーズのときに、ファイルが前処理され ます。.fpp、.F、.F90、.FOR、.FTN、または.FPP のファイル名の拡張子を持つソースファイル は、コンパイラにより 自動的に前処理されます。 例えば、次のコマンドは、標準的な Fortran プリプ ロセッサ・ディレクティブが格納されたソースファイルを前処理した後、このファイルをコンパイラとリ ンカに渡します。

#### **ifort source.fpp**

<span id="page-12-0"></span>その他の拡張子を持つファイルを前処理する場合は、プリプロセッサを明示的に指定する必要が あります。

通常は、Fortran ソース・プログラムのための前処理を指定する必要はありません。 プログラムが #if、#define などの C 言語形式のプリプロセシング・コマンド使用している場合のみ前処理が 必要になります。

ソース・プログラムを前処理したい場合は、プリプロセッサ fpp (インテル® Fortran コンパイラとともに 提供されているプリプロセッサ) を使用するか、または C コンパイラの前処理機能を使用しなけれ ばなりません。fpp を使用することをお勧めします。

別のプリプロセッサを使用する場合は、コンパイラを起動する前にそのプリプロセッサを起動する必 要があります。

fpp は、cpp に準拠しており、cpp 方式のディレクティブを受け付けます。cpp (および fpp) では、 #if 式で文字列定数値を使用できません。

前処理オプションは、コマンドラインからプリプロセッサの操作を指示するのに使用できます。

注**:** Fortran をサポートしていないプリプロセッサを使用すると、特に FORMAT 文で、 Fortran コードが壊れる可能性があります。 例えば、FORMAT (\\I4) は、バックスラッ シュ「\」がレコードの終わりを示すため、プログラムの意味を変更します。

## アセンブラとリンカ

次の表は、使用できるアセンブラとリンカをまとめたものです。

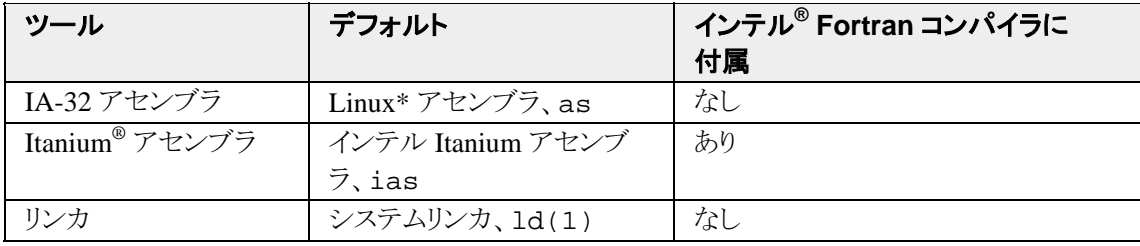

前処理、コンパイル、アセンブリ、およびリンクについては、代替ツールの場所およびオプションの 指定ができます。

「インテル® Fortran が提供するライブラリ」も参照してください。

#### アセンブラ

32 ビット・アプリケーションについては、Linux が独自のアセンブラ as を用意しています。

Itanium ベースのアプリケーションについては、Itanium アセンブラ ias を使用してください。例え ば、 ある特定の入力ファイルを Fortran プロジェクトのオブジェクト・ファイルにリンクする場合は、次 の手順を実行します。

- <span id="page-13-0"></span>1. -S オプションを指定してコマンドを発行し、アセンブリ・コード・ファイル file.s: **ifort -S -c** *file***.f** を生成します。
- 2. *file*.s ファイルをアセンブルするには、次のコマンドで Itanium アセンブラを呼び出しま す: **ias -Nso -p32 -o** *file***.o** *file***.s**

次のアセンブラ・オプションが使用されます。

-Nso は、サインオン・メッセージを抑止します。

-p32 は、32 ビット要素を再配置が可能なデータ要素として定義できるようにします。(このオプショ ンには、下位互換があります。)

-o *file.*o は、出力オブジェクト・ファイル名を示します。

### リンカ

コンパイラは、システムリンカ ld(1) を呼び出して、オブジェクト・ファイルから実行ファイルを作成 します。

## インテル**® Fortran** コンパイラのデフォルト動作

コンパイラは 1 つまたは複数の入力ファイルに対し、1 つまたは複数の出力ファイルを生成します。 デフォルトでは、次の動作を実行します。

- 現在のディレクトリで、ライブラリ・ファイルを含むすべてのファイルを検索します。
- リンク用に指定されたオプションをリンカに渡します。
- ユーザ定義のライブラリをリンカに渡します。
- エラー・メッセージと警告メッセージを表示します。
- デフォルトのオプションが変更されない限り、デフォルトの設定と最適化を実行します。
- IA-32 アプリケーションの場合、-tpp7 オプションを使用して、コードをインテル® Pentium® 4 プロセッサ用とインテル® Xeon™ プロセッサ用に最適化します。
- Itanium® ベース・アプリケーションの場合、-tpp 2 オプションを使用して、コードをインテ ル® Itanium® 2 プロセッサ用に最適化します。

注**:** Unicode\* (マルチバイト) 形式の文字をサポートするオペレーティング・システムでは、コ ンパイラは Unicode\* 文字を含むファイル名を処理します。

## 入力ファイルとファイル名拡張子

インテル® Fortran コンパイラでは、ファイル名拡張子から各入力ファイルの種類を解釈します。ファ イル名拡張子には、.a、.f、.for、.o などがあります。

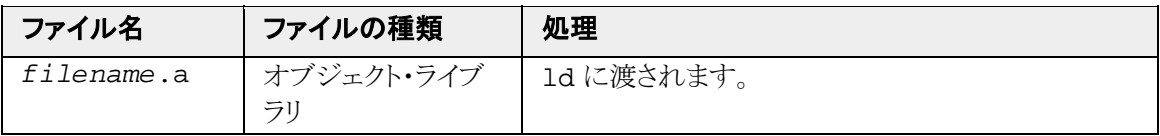

<span id="page-14-0"></span>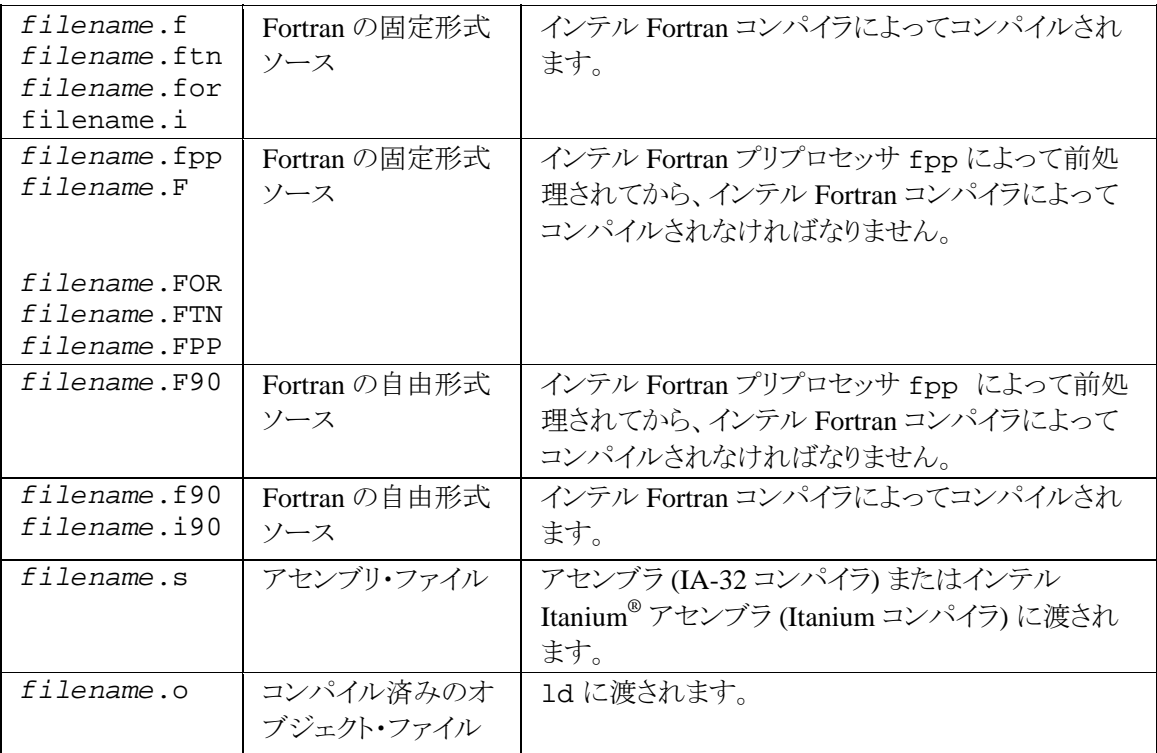

コンパイラの設定ファイルを使用して、入力ライブラリのデフォルトのディレクトリを指定できます。入 力ファイル、一時ファイル、ライブラリ、アセンブラ、およびリンカ用の追加ディレクトリを指定するに は、出力ファイル名とディレクトリ名を指定するコンパイラ・オプションを使用します。

## ファイル指定

ファイル指定では、任意で、ディレクトリを指定するパス名とそれに続くファイル名が使用されます。 パス名は、次の2つの形式のいずれかで示します:

- ディレクトリがルート・ディレクトリを基準として決められた絶対パス名。最初の文字はスラッ シュ (/) になります。例えば、次に示すディレクトリとファイル名は、/usr/users/gdata ディレクトリにある testdata ファイルを参照します: /usr/users/gdata/testdata
- ディレクトリが現在のディレクトリを基準として決められた相対パス名。相対パス名では、ス ラッシュ (/) を最初の文字として使用しません。次の例では、現在のディレクトリ /usr/users を基準とした相対パス名を使用して、gdata/ サブディレクトリ内の同一 ファイル testdata を参照します: gdata/testdata

ディレクトリ名およびファイル名には、オペレーティング・システムのワイルドカード文字 (\*、?、およ び [ ] 構文など) を含めることができません。C シェルで見られるように、パス名の最初の文字に チルド文字 (~) を使用することで、最上位ディレクトリを参照できます。

先頭の空白および末尾の空白は、文字式からは削除されますが、Hollerith (数値配列) 名からは 削除されないため、ファイル指定を行う際は注意してください。

<span id="page-15-0"></span>ファイル名では、大文字・小文字が区別されるので、両方を含めることができます。例えば、次の 3 つのファイルはすべて異なるファイルとして扱われます:

myfile.for MYfile.for MYFILE.for

## 出力ファイル

ifort コマンドによって生成される出力は以下のとおりです:

- コマンドラインで -c オプションを指定した場合、オブジェクト・ファイル (test.o など) が 生成されます。オブジェクト・ファイルは、各ソースファイルごとに作成されます。
- -c オプションを省略した場合、実行ファイル (a.out など) が生成されます。
- ソースファイルに MODULE 文が 1 つまたはそれ以上ある場合、1 つまたはそれ以上のモ ジュール・ファイル (datadef.mod など)が生成されます。
- -shared オプションを使用した場合、共有ライブラリ (mylib.so など) が生成されます。

これらのファイルを生成するかどうかは、コマンドラインで適切なオプションを指定することで制御で きます。

-c オプションが指定されていない場合、コンパイラによって各ソースファイルごとに一時オブジェク ト・ファイルが生成されます。次に、リンカが起動され、オブジェクト・ファイルを 1 つの実行プログラ ム・ファイルにリンクし、最後に一時オブジェクト・ファイルを削除します。

-c オプションを指定した場合は、オブジェクト・ファイルが作成され、作業ディレクトリに保持されま す。この場合、後でオブジェクト・ファイルを別の ifort コマンドからリンクする必要があります。こ の方法は、make コマンドで makefile を処理してコンパイルする方法のように、大きなアプリケー ションを増分コンパイルするときに役立ちます。

コンパイルの途中で致命的なエラーが発生する場合、または -c などの特定のオプションを指定し た場合、リンクは行われません。

注**:** プログラム全体のすべてのオブジェクトをコンパイルするには、-ipo オプションを使用 します。

実行プログラム・ファイル名を指定するには (a.out 以外の名前を指定する場合)、-o *output* オプションを使用します (*output* にはファイル名を指定します)。次のコマンドは、ソースファイル 名 test1.f に対してファイル名 prog1.out を指定します:

#### **ifort -o prog1.out test1.f**

-o *output* オプションとともに -c オプションを指定する場合、オブジェクト名を変更できます (実 行プログラム名は変更できません)。また、-c を指定し、-o *output* オプションを省略する場合、 サフィックスが .o に変更されたソースファイル名がオブジェクト・ファイル名に使用されます。

<span id="page-16-0"></span>注**:** 複数のソースファイルに対しては、-c および -o を一緒に使用できません。

デフォルトの最適化レベルは -O2 です (-g を指定しない場合のみ)。

## コンパイラまたはリンカにより作成される一時ファイル

コンパイラまたはリンカによって作成される一時ファイルは、オペレーティング・システムが一時ファ イルを格納するために使用するディレクトリに置かれます。

一時ファイルを格納する際に、ドライバはまず TMP 環境変数を確認します。定義されていれば、 TMP が示すディレクトリが一時ファイルの格納に使用されます。

TMP 環境変数が定義されていなければ、ドライバは TMPDIR 環境変数を確認します。定義されて いれば、TMPDIR が示すディレクトリが一時ファイルの格納に使用されます。

TMPDIR 環境変数が定義されていなければ、ドライバは TEMP 環境変数を確認します。定義され ていれば、TEMP が示すディレクトリが一時ファイルの格納に使用されます。

TEMP 環境変数が定義されていなければ、/tmp ディレクトリが一時ファイルの格納に使用されま す。

## <span id="page-17-0"></span>**3.** アプリケーションのビルド

## コンパイル処理の制御

コンパイル時に使用される環境をカスタマイズするには、以下の変数、オプション、およびファイル を指定します。

- 環境変数はコンパイラがライブラリや「インクルード」ファイルなどの特殊なファイルを検索 するパスを指定します。
- 設定ファイルは各コンパイルに使用するオプションを指定します。 また、応答ファイルは 個々のプロジェクトに使用するオプションとファイルを指定します。

## 環境変数の設定と表示

SET コマンドを使用することにより、環境変数を 1 つずつ表示するかまたは設定できます。また、 ifortvars.csh および ifortvars.sh ファイルを使用することにより、一度に複数の環境 変数を設定できます。これらのファイルは、/opt/intel\_fc\_80/bin ディレクトリにあります。詳 細は、「[シェル・スクリプトの実行による環境変数の設定」](#page-18-0)を参照してください。

C シェルで環境変数を設定するには、setenv コマンドを使用します:

#### **setenv FORT8 /usr/users/smith/test.dat**

C シェルで環境変数を無効にするには、unsetenv コマンドを使用します。

#### **unsetenv FORT8**

Bourne シェル (sh)、Korn シェル (ksh)、および bash シェルで環境変数を設定するには、 export コマンドと割り当てコマンドを使用します:

#### **export FORT8**

**FORT8=/usr/users/smith/test.dat** 

Bourne シェル、Korn シェル、または bash シェルで環境変数を無効にするには、unset コマンドを 使用します:

**unset FORT8** 

#### 設定ファイル環境変数

デフォルトでは、コンパイラ実行ファイルと同じディレクトリにあるデフォルトの設定ファイル (ifort.cfg) が使用されます。ただし、異なるディレクトリにある他の設定ファイルを使用する場 合は、IFORTCFG 環境変数を使って、その設定ファイルのディレクトリとファイル名を指定します。

ユーザーズ・ガイドの次のトピックも参照してください。

- <span id="page-18-0"></span>• コンパイル時の環境変数
- ランタイム時の環境変数

## シェル・スクリプトの実行による環境変数の設定

コンパイラを起動する前に、環境変数を設定して、各種コンポーネントの場所を設定する必要があ ります。

インテル® Fortran コンパイラのインストールには、環境変数の設定に使用できるシェル・スクリプトが 含まれています。

ソースコマンドを使用して、コマンドラインからシェル・スクリプトを実行します。例えば、bash シェル のスクリプト・ファイルを実行するには次のとおりです:

#### **source /opt/intel\_fc\_80/bin/ifortvars.sh**

C シェルを使用するには、.csh バージョンのスクリプト・ファイルを使用します:

#### **source /opt/intel\_fc\_80/bin/ifortvars.csh**

Linux\* の起動時に ifortvars.sh を自動的に実行するには、.bash\_profile ファイルを 編集し、ファイルの最後に上記の行を追加します。次に例を示します。

# set up environment for Intel compiler source /opt/intel fc 80/bin/ifortvars.sh

## インテル**® Fortran** コンパイラの起動

次の 2 つの方法のいずれかで、インテル® Fortran コンパイラを起動できます。

- ifort[コマンドを使用する](#page-18-0)
- make [コマンドを使用して](#page-19-0) makefile を指定する

### **ifort** コマンドを使用する

構文は、次のとおりです:

#### **ifort [***options***]** *input\_file(s)*

*option* はハイフンが先頭にある 1 文字以上の文字で指定されます。

オプションは、引数をファイル名、文字列、文字、または数字の形をとることができます。特に指定 がない限り、オプションとその引数の間にスペースを挿入することができます。ユーザーズ・ガイドの 「コンパイラ・オプションの概要」を参照してください。

スペースを区切り文字として使って、複数の *input\_file* を指定できます。「[入力ファイルとファイ](#page-13-0) [ル名拡張子](#page-13-0)」を参照してください。

<span id="page-19-0"></span>注**:** コマンドラインで指定されたオプションは、すべてのファイルに適用されます。例えば、 次の -c および -nowarn コマンドライン・オプションは x.f および y.f ファイルに適用さ れます: ifort -c x.f -nowarn y.f

#### **make** コマンドを使用する

さまざまなパスを持つ複数のファイルをコンパイルし、この情報を繰返しコンパイルできるようにする には、makefile を使用して インテル Fortran コンパイラを起動します。

makefile を使用して入力ファイルをコンパイルするには、/usr/bin と /usr/local/bin がパ スになければなりません。

C シェルを使う場合は、.cshrc ファイルを編集して、次の行を追加します。

setenv PATH /usr/bin:/usr/local/bin:*yourpath*

その後、次のようにコンパイルができます。

#### **make -f** *yourmakefile*

-f は特定の makefile を指定する make コマンドのオプションです。

## **ifort** コマンドの例

#### 複数のファイルのコンパイルおよびリンク

次の ifort コマンドは、Fortran の自由形式ソースファイル aaa.f90、bbb.f90、および ccc.f90 をコンパイルします。このコマンドは、ld リンカを起動して、一時オブジェクト・ファイルを リンカに渡し、実行ファイル a.out を生成します:

**ifort aaa.f90 bbb.f90 ccc.f90**

次の ifort コマンドは、ファイル名が .f で終わるすべてのファイルを Fortran 固定形式ソースと してコンパイルします。 a.out ファイルがリンカによって生成されます:

**ifort \*.f**

#### リンクの抑止

次の ifort コマンドは、MODULE TYPEDEFS 1を含む自由形式ソースファイル typedefs\_1.f90 をコンパイルしますが、リンクは行いません。このコマンドによって、 typedefs 1.mod と typedefs 1.o が作成されます。オブジェクト・ファイルは自動的に削除 されずに残されます。 -c オプションを指定することでリンクを抑止できます:

#### **ifort -c typedefs\_1.f90**

### <span id="page-20-0"></span>出力ファイル名の変更

次の ifort コマンドは、自由形式の Fortran ソースファイル circle-calc.f90 および sub.f90 を続けてコンパイルします:

#### **ifort -c circle-calc.f90 sub.f90**

コンパイル時に、デフォルトの最適化レベルである -O2 が両方のソースファイルに適用されま す。-c オプションが指定されているので、オブジェクト・ファイルはリンカに渡されません。この場合、 名前付けされた出力ファイルがオブジェクト・ファイルになります。

上記のコマンドと同じように、次の ifort コマンドは複数のソースファイルをコンパイルします:

#### **ifort -o circle.out circle-calc.f90 sub.f90**

この場合、-c オプションが指定されていないので、circle.out という名前を持つ実行プログラ ムが生成されます。

### リンカ・ライブラリの追加

次の ifort コマンドは、デフォルトの最適化設定を使用して、自由形式ソースファイル myprog.f90 をコンパイルし、検索に追加するライブラリをリンカに渡します:

#### **ifort myprog.f90 typedefs\_1.o -lmylib**

ファイルは最適化レベル -O2 で処理され、オブジェクト・ファイル typedefs\_1.o とリンクされま す。-lmylib オプションは、(ifort コマンドがリンカに渡す標準ライブラリ・リストの他に) libmylib ライブラリで未解決の参照を検索するように指定します。

## モジュール **(.mod)** ファイルの使用

モジュール (.mod ファイル) とは、データ・オブジェクト、パラメータ、構造体、プロシージャ、および 演算子のようなエンティティの仕様を持つプログラム・ユニットの種類です。これらのプリコンパイル 済みの仕様と定義は、1つまたはそれ以上のプログラム・ユニットで使用できます。モジュール・エ ンティティへの部分的あるいは完全なアクセスは、USE 文で提供されます。モジュールの一般的な 用途は、グローバル・データの仕様、または派生型および関連した演算子の仕様を記述することで す。

一部のプログラムでは、複数のディレクトリに格納されたモジュールが必要になります。プログラムの コンパイル時に -I*dir* オプションを使用することにより、プログラムに含める必要がある .mod ファイルの位置を指定できます。

-module *path* オプションを使用することにより、モジュール・ファイルを作成するディレクトリを指 定できます。また、この指定したパスは、モジュール・ファイルを検索するパスとしても使用されます。 このオプションを使用しない場合は、モジュール・ファイルが現在のディレクトリに作成されます。

<span id="page-21-0"></span>他のプログラムやサブプログラムから参照される前に、モジュール・ファイルが作成されていることを 確認する必要があります。

### モジュールを持つプログラムのコンパイル

コンパイルするファイルに 1 つ以上のモジュールが定義されている場合、コンパイラは 1 つ以上 の .mod ファイルを生成します。例えば、a.f90 ファイルには、以下のように定義されたモジュー ルが含まれています:

module test integer:: a contains subroutine f() end subroutine end module test module payroll . . . end module payroll

コンパイラ・コマンド: **ifort -c a.f90**

このコマンドにより、次のファイルが生成されます:

- test.mod
- test.o
- payroll.mod
- payroll.o

.mod ファイルには、プログラム a.f90 で定義されたモジュールに関する必要な情報が含まれて います。

プログラムにモジュールが含まれていない場合、.mod ファイルは生成されません。モジュールが 含まれていないサンプル・プログラム test2.f90 の例を以下に示します。

コンパイラ・コマンド: **ifort -c test2.f90**

上記のコマンドにより、オブジェクト・ファイル test2.o のみが生成されます。

他の例として、file1.f90 には 1 つ以上のモジュールが含まれており、file2.f90 には、USE 文を使ってそのモジュールを参照するプログラム・ユニットが 1 つ以上含まれていると仮定します。 この場合、ソースを次のコマンドでコンパイルし、リンクを行います:

**ifort file1.f90 file2.f90** 

#### <span id="page-22-0"></span>マルチディレクトリ・モジュール・ファイルの処理

.mod ファイルを複数の異なるディレクトリに生成するときのモジュール管理の例を以下に示します。 プログラム mod\_def.f90 がディレクトリ /usr/yourdir/test/t にあり、このプログラムには、 以下のように定義されたモジュールが含まれているとします:

file: mod\_def.f90 module definedmod . . . end module

コンパイラ・コマンド:

#### **ifort -c mod\_def.f90**

上記のコマンドによって、ディレクトリ /usr/yourdir/test/t 内に mod\_def.o と definedmod.mod の 2 つのファイルが生成されます。

上記の .mod ファイルを別のディレクトリで使用する必要がある場合、例えば、プログラム usemod が /usr/yourdir/test/t2 ディレクトリにある definemod.mod を使用する場合、以下を行 います:

```
file: use_mod_def.f90 
program usemod 
use definedmod 
. 
. 
. 
end program
```
上記のサンプル・プログラムをコンパイルするには、以下のコマンドを使用します:

**ifort -c use\_mod\_def.f90 -I/usr/yourdir/test/t** 

-Idir オプションには、definedmod.mod ファイルが格納されているパスを指定します。

#### **makefile** を使用した並列呼び出し

モジュールが定義されているプログラムでは、 makefile を使用した並列呼び出しがサポートされて います。この makefile は、プロシージャ間の最適化およびプログラム全体の最適化に対応します。 以下にサンプル・コードを示します:

```
test1.f90 
module m1 
. 
. 
. 
end module
```

```
test2.f90 
subroutine s2() 
use m1 
. 
. 
. 
end subroutine 
test3.f90 
subroutine s3() 
use m1 
. 
. 
. 
end subroutine 
上記のコードをコンパイルするための makefile は、以下のようになります: 
m1.mod: test1.o
```

```
test1.o: test1.f90 
ifort -c test1.f90 
test2.o: m1.mod test2.f90 
ifort -c test2.f90 
test3.o: m1.mod test3.f90 
ifort -c test3.f90
```
## インクルード・ファイルと **.mod** ファイルの検索

インクルード・ファイルは、#include プリプロセッサ・ディレクティブまたは Fortran の INCLUDE 文によってプログラムに取り込まれます。

ディレクトリからインクルード・ファイルが検索される順序は、次のとおりです。

- 1. include が含まれるソースファイルのディレクトリ
- 2. -I*dir* オプションで指定されたディレクトリ
- 3. 現在の作業ディレクトリ
- 4. FPATH 環境変数で指定されたディレクトリ

検索されるディレクトリの場所は、インクルード・ファイル・パスと呼ばれます。複数のディレクトリをイ ンクルード・ファイル・パスに指定できます。

モジュール (.mod) ファイルは、USE 文を使用してプログラムで指定されます。モジュールファイル は、複数のディレクトリにわたって配置できます。

ディレクトリから .mod ファイルが検索される順序は、次のとおりです。

- 1. USE 文が含まれるソースファイルのディレクトリ
- 2. -module path オプションで指定されたディレクトリ
- 3. -I*dir* オプションで指定されたディレクトリ
- 4. 現在の作業ディレクトリ

<span id="page-24-0"></span>5. FPATH 環境変数で指定されたディレクトリ

### インクルード・ファイル・パスの指定と除外

インクルード・ファイルとモジュールファイルの場所を示すには、 -I*dir* オプションを使用できます。

FPATH 環境変数で指定されたデフォルトのパスをコンパイラが検索しないようにするには、-X オ プションを使用します。

これらのオプションは、ifort.cfg の設定ファイルまたはコマンドラインで指定できます。

例えば、デフォルトのパスの代わりに/alt/include のパスを検索するようにコンパイラに命令す るときは次のコマンドラインを使用します。

ifort -X -I /alt/include newmain.f

## 設定ファイルと応答ファイル

設定ファイル と応答ファイル は、同じコマンドを何度も入力する手間を省く点では同じです。(応答 ファイルは、間接コマンドファイルとしても知られています。) 次に、各ファイルについて説明します。

### 設定ファイル

設定ファイル (.cfg) を使用することにより、次のことが可能になります:

- コマンドライン・オプションを入力する時間を短縮できます。
- よく使用されるコマンドの整合性を保証します。

設定ファイルには、あらゆるコマンドライン・オプションを挿入できます。コンパイラは、設定ファイル に記述されたオプションを上から順番に処理し、次にコンパイラの起動時に指定されたコマンドライ ン・オプションを処理します。

注**:** 設定ファイルに記述されたオプションは、コンパイラを実行するたびに使用されます。他 のプロジェクトで、異なるオプションを使用する必要がある場合は、応答ファイルを使用して ください。

デフォルトでは、ifort.cfg という名前の設定ファイルが使用されます。

このファイルは、コンパイラの実行ファイルが格納されているディレクトリにあります。

別の場所にある他の設定ファイルを使用する場合は、IFORTCFG 環境変数を使用し、その設定 ファイルのディレクトリとファイル名を指定します。

#### 設定ファイルのサンプル

以下に設定ファイルのサンプルを示します。ポンド記号 (#) は、その行がコメント行であることを示し ます。

```
## Example ifort.cfg file 
## 
## Define preprocessor macro MY_PROJECT. 
-DMY_PROJECT 
## 
## Set extended-length source lines. 
-extend_source 
## 
## Set maximum floating-point significand precision. 
-pc80 
##
```
### 応答ファイル

応答ファイル (間接コマンドファイルとしても知られています) を使用することにより、次のことが可能 です:

- プロジェクトごとに、特定のコンパイルで使用するオプションを指定できます。
- この情報を個々のファイルに保存できます。

応答ファイルは、コマンドラインでオプションとして呼び出します。応答ファイルで指定したオプショ ンは、コマンドライン上の応答ファイルが呼び出された場所に挿入されます。

応答ファイルは、設定ファイルと同じように、次のことが可能です:

- コマンドライン・オプションを入力する時間を短縮できます。
- よく使用されるコマンドの整合性を保証します。

設定ファイルに記述されたオプションは、コンパイラを実行するたびに使用されます。これに対して、 応答ファイルは、個々のプロジェクトごとにオプションを維持できます。

応答ファイル (または間接コマンドファイル) では、1 行にオプションまたはファイル名をいくつも記 述できます。同じコマンドラインで、複数のファイルを参照することもできます。

応答ファイルを使用するには、次の構文を使用します:

#### **ifort @***responsefile* **[@***responsefile2***...]**

注**:** コマンドラインでは、応答ファイル名の前にアットマーク (@) を入力する必要があります。

## 代替ツールの場所およびオプションの指定

インテル® Fortran コンパイラでは、前処理、コンパイル、アセンブリ、およびリンクのデフォルト・ツー ルに代わる代替ツールの場所およびオプションを指定できます。これを行うには、コマンドライン・ オプションを使用します。

### <span id="page-26-0"></span>**-Qlocation** を使ってツールの代替場所を指定する

-Qlocation を使用すると、ツールのパス名を指定できます。このオプションの構文は次のとおり です:

-Qlocation,*tool*,*path*

*tool* には次のいずれかを入力します:

- fpp インテル Fortran プリプロセッサ (fpp)
- f インテル Fortran コンパイラ (fortcom)
- as アセンブラ
- link または ld リンカ
- crt スタートアップ・ルーチン (crt%.o)。実行ファイルにリンクされる。

*path* はツールの場所です。

例**:** 

**ifort -Qlocation,fpp,/usr/preproc myprog.f**

### **-Qoption** を使用してオプションをツールに渡す

-Qoption を使用して、オプションをプリプロセッサ、コンパイラ、アセンブラ、またはリンカに渡しま す。このオプションの構文は次のとおりです:

-Qoption,*tool*,*options*

*tool* には次のいずれかを入力します:

- fpp インテル Fortran プリプロセッサ (fpp)
- f インテル Fortran コンパイラ (fortcom)
- as アセンブラ
- link リンカ

*options* は、指定したツールに有効な引数文字列です。1 つでも複数個でも指定できます。

スペースかタブ文字を含む引数を指定するときは、その引数全体を二重引用符 (" ") で囲んでくだ さい。引数を複数指定するときは、それぞれをカンマで区切ってください。

次の例では、代替ライブラリとリンクします:

**ifort -Qoption,link,-lmylib prog1.f** 

## <span id="page-27-0"></span>定義済みプリプロセッサ・シンボル

プリプロセッサ・シンボル (マクロ) を使用すると、コンパイルする前にプログラムの値を置換すること ができます。この処理は、前処理フェーズで行います。

一部のプリプロセッサ・シンボルはコンパイラ・システムによって事前定義されており、コンパイラ・ ディレクティブおよび fpp で使用できます。他のシンボルを使用する場合は、コマンド行で指定しま す。

ユーザーズ・ガイドの「プリプロセッサ・オプション」も参照してください。

次の表は、インテル® Fortran コンパイラで使用できる定義済みプリプロセッサ・シンボルです。「デ フォルト」欄では、デフォルトでそのプリプロセッサ・シンボルが有効 (オン) になるのか、あるいは無 効 (オフ) になるのかを示します。

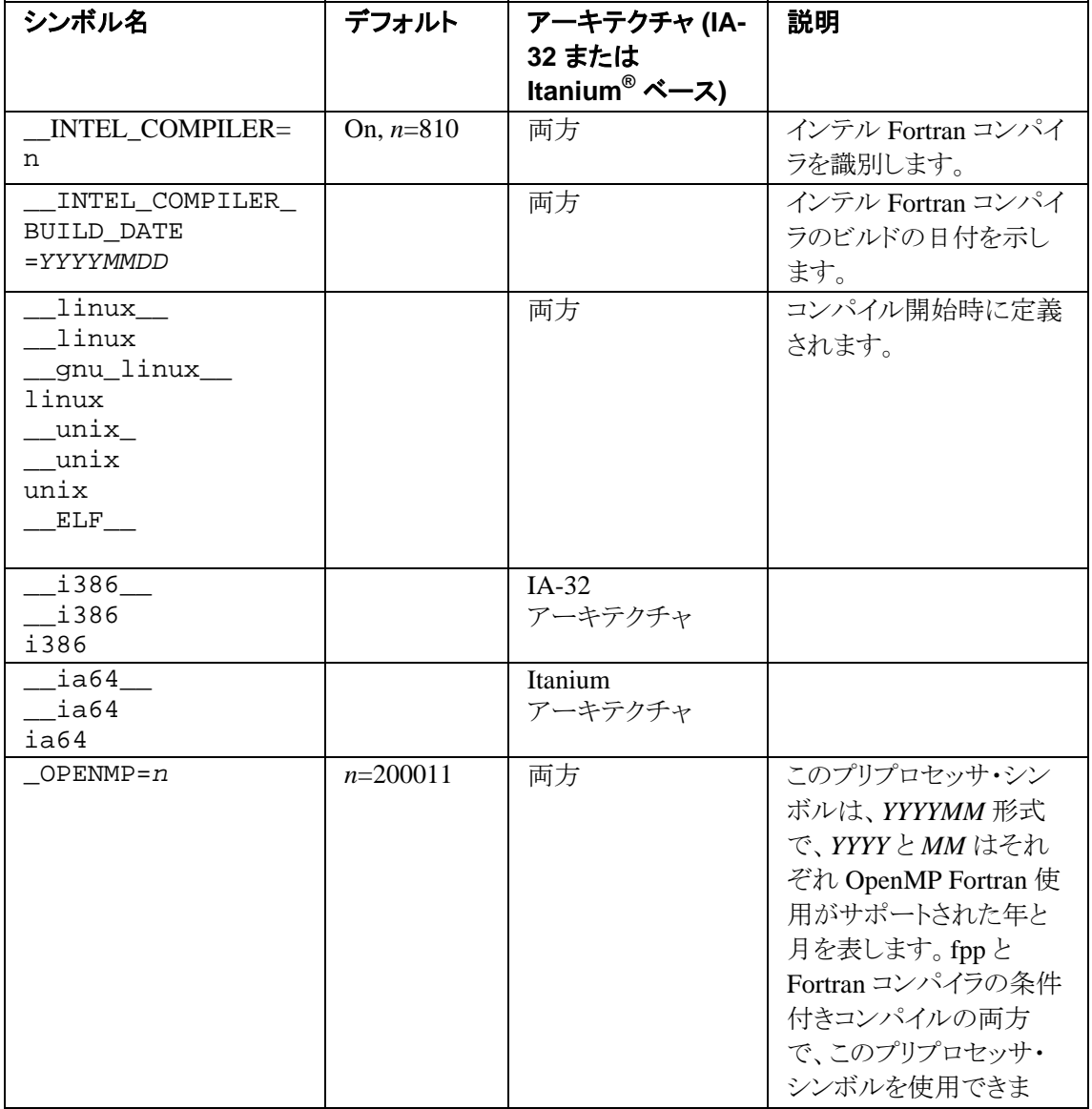

<span id="page-28-0"></span>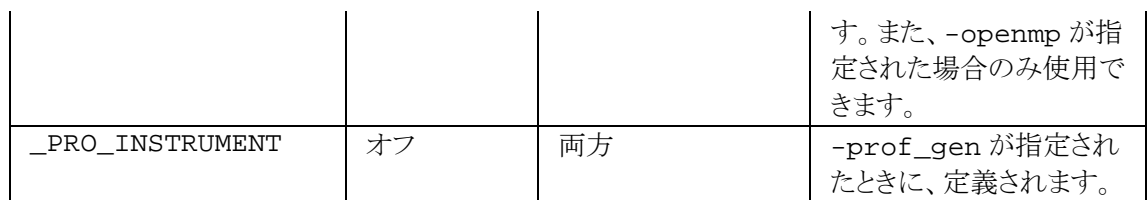

## プリプロセッサ・シンボルの定義

前処理中に使用されるシンボル名を定義するには、-D オプションを使用します。このオプションの 機能は、#define というプリプロセッサ・ディレクティブと同じです。次の形式でこのオプションを指 定します。

-D*name*[=*value*]

各アイテムの意味は次のとおりです。

- *name* は定義するシンボルの名前です。
- *value* は *name* を置き換える任意の *value* です。

*value* を入力しなかった場合、*name* は 1 に設定されます。スペースまたは特殊文字がある場合は、 *value* が引用符で囲まれていなければなりません。

前処理を行うと、*name* が検出されるたびに、指定されている *value* に置換されます。例えば、 *SIZE* という名前のシンボルを定義し、値を 100 にするには、次のコマンドを実行します。

#### **ifort -fpp -D***SIZE* **=100 prog1.f**

前処理を行うと、前処理されたソースコードをコンパイラに渡す前に、*SIZE* が指定されている値の 100 に置換されます。プログラムに次の宣言が含まれていることを仮定します。

REAL VECTOR(*SIZE)*

コンパイラに送信されるコードでは、この宣言およびその他 *SIZE* という名前が検出されるすべて の箇所において、値 100 が *SIZE* に取って代わります。

### プリプロセッサ・シンボルの抑止

プリプロセッサ・シンボルの自動定義を抑止するには、-U オプションを使用します。このオプション は、指定された名前について現在有効になっているシンボル定義を抑止するために使用します。 -U オプションは、#undef プリプロセッサ・ディレクティブと同じ機能を果たします。

## コマンドライン出力からファイルへのリダイレクト

多くのテキストを表示するプログラムの場合、stdout に表示されているテキストをファイルにリダイ レクトすることを考慮してください。テキストを多く表示すると、プログラムの実行が遅くなります。ワー クステーションのウィンドウでテキストをスクロールすることで、I/O でボトルネック (経過時間の増加) が生じ、CPU 時間がより長くなる可能性があります。

<span id="page-29-0"></span>次のコマンドでは、出力をリダイレクトしてから表示することによって、プログラムをより効率的に動作 する方法を示します。

#### **myprog > results.lis more results.lis**

プログラムの出力をリダイレクトすると、画面 I/O が減少するため、レポートされる時間が変わります。

## 実行プログラムの作成、実行、デバッグ

自由形式を使用し、モジュールおよび外部サブプログラムを使用するメイン・プログラムの例を以下 に示します。

CALC\_AVERAGE 関数は、別個に作成されたファイルに収められており、インターフェイス・ブロック の ARRAY CALCULATOR モジュールに依存します。

USE 文が ARRAY\_CALCULATOR モジュールにアクセスします。このモジュールには、 CALC\_AVERAGE の関数定義が含まれています。

5 要素の配列が CALC\_AVERAGE 関数に渡され、PRINT される値が関数から AVERAGE 変数へ 返されます。

サンプル・プログラム:

```
!File: main.f90 
!This program calculates the average of five numbers 
   PROGRAM MAIN 
     USE ARRAY_CALCULATOR 
    REAL, DIMENSION(5) :: A = 0
     REAL :: AVERAGE 
     PRINT *, 'Type five numbers: ' 
    READ (*,'(F10.3)') A 
   AVERAGE = CALC_AVERAGE(A) 
     PRINT *, 'Average of the five numbers is: ', AVERAGE 
   END PROGRAM MAIN
```
メイン・プログラムが参照するモジュールを以下に示します。この例では、インターフェイス・ブロック や形状引継ぎ配列など、さらに多くの Fortran 95/90 機能が示されています:

```
!File: array_calc.f90. 
!Module containing various calculations on arrays. 
  MODULE ARRAY_CALCULATOR 
    INTERFACE 
       FUNCTION CALC_AVERAGE(D) 
        REAL :: CALC_AVERAGE 
        REAL, INTENT(IN) : D(:) END FUNCTION CALC_AVERAGE 
    END INTERFACE
```

```
 !Other subprogram interfaces... 
 END MODULE ARRAY_CALCULATOR
```
メイン・プログラムが参照する CALC\_AVERAGE の関数宣言を以下に示します:

```
!File: calc_aver.f90. 
!External function returning average of array. 
  FUNCTION CALC_AVERAGE(D) 
    REAL :: CALC_AVERAGE 
   REAL, INTENT(IN) : D(:)CALC_AVERAGE = SUM(D) / UBOUND(D, DIM = 1) END FUNCTION CALC_AVERAGE
```
#### サンプル・プログラムを作成するためのコマンド

プログラム開発の初期段階では、上記の 3 つのサンプル・プログラムのようなファイルは、次のコマ ンドを使用して個別にコンパイルしリンクできます:

```
ifort -c array_calc.f90 
ifort -c calc_aver.f90 
ifort -c main.f90 
ifort -o calc main.o array_calc.o calc_aver.o
```
コマンドの詳細:

- -c オプションはリンクを抑制し、.o ファイルを保持します。
- 最初のコマンドでは、ファイル array\_calculator.mod および array\_calc.o (MODULE 文にある名前によって、array\_calculator.mod モジュール・ファイルの 名前が決定します) が作成されます。モジュール・ファイルは作業ディレクトリに保存されま す。
- 2 番目のコマンドでは、ファイル calc\_aver.o が作成されます。
- 3 番目のコマンドでは、ファイル main.o が作成され、モジュール・ファイル array calculator.mod が使用されます。
- 最後のコマンドでは、すべてのオブジェクト・ファイルが calc という名前の実行プログラム にリンクされます。ファイルをリンクするには、ld コマンドの代わりに ifort コマンドを使 用します。

ファイル名を指定する順番は重要です。この ifort コマンドでは次の順でファイルを指定し、コン パイル、リンクが行われます:

- モジュールを定義するファイル array\_calc.f90 がコンパイルされ、オブジェクト・ファイ ルおよび array\_calculator.mod ファイルが作成されます。
- 外部関数 CALC AVERAGE を含むファイル calc\_aver.f90 をコンパイルします。
- ファイル main.f90 (メイン・プログラム) をコンパイルします。USE 文は、モジュール・ファ イルの array\_calculator.mod を参照します。
- ld を使用して、メイン・プログラムとすべてのオブジェクト・ファイルを calc という名前の実 行プログラム・ファイルにリンクします。

### <span id="page-31-0"></span>サンプル・プログラムの実行

パス定義に calc が格納されたディレクトリが含まれている場合、プログラムの名前を入力するだけ で実行できます。

**calc** 

サンプル・プログラムを実行すると、メイン・プログラムの PRINT 文と READ 文によって、ユーザと プログラムの間で次のようなやり取りが行われます:

Type five numbers: **55.5 4.5 3.9 9.0 5.6** Average of the five numbers is: 15.70000

## サンプル・プログラムのデバッグ

デバッガを使用してプログラムをデバッグするには、-g オプションを付けてソースファイルをコンパ イルし、オブジェクト・ファイルおよび実行プログラム・ファイルにソース行単位のデバッグを行うため のシンボルテーブル情報を追加します。また、ifort コマンドで -o オプションを使用することによ り、実行プログラム・ファイルに calc\_debug という名前を付けられます:

#### **ifort -g -o calc\_debug array\_calc.f90 calc\_aver.f90 main.f90**

ユーザーズ・ガイドの「idb を使用したデバッグの概要」および関連するセクションを参照してくださ い。

## 共有ライブラリの作成

Fortran のソースファイルから共有ライブラリを作成するには、ifort コマンドを使用してファイルを 処理します。

- .so ファイルを作成するには、-shared オプションを指定しなければなりません。
- -o *output* オプションを指定して、出力ファイルに名前を付けることができます。
- -c オプションを省略すると、コマンド行から直接、共有ライブラリ (.so ファイル) を単一ス テップで作成できます。 -o *output* オプションを省略すると、コマンド行の最初の Fortran ファイルの名前 が、.so ファイルのファイル名を作成するのに使用されます。また、共有ライブラリ作成に 関連付けられている追加オプションを指定できます。
- -c オプションを指定すると、オブジェクト・ファイル (.o ファイル) を作成できます。これ は、-o オプションで名前を付けることができます。共有ライブラリを作成するには、.o ファ イルを ld と一緒に処理します。この際、共有ライブラリ作成に関連付けられているオプ ションを指定します。
- Itanium**®** ベース・システムで共有ライブラリをビルドする場合、共有ライブラリに含まれる各 オブジェクト・ファイルのコンパイルを行う -fpic オプションを指定します。このオプション

<span id="page-32-0"></span>が使用されていない場合、リンカにより、「@gprel relocation against dynamic symbol.」というようなエラー・メッセージが発行されます。

### **ifort** コマンドのみで共有ライブラリを作成する

ifort コマンドのみで共有ライブラリ (.so) ファイルを作成できます。

#### **ifort -shared octagon.f90**

-shared オプションは共有ライブラリを作成するのに必要です。octagon.f90 はソースファイ ルの名前です。複数のソースファイルとオブジェクト・ファイルを指定できます。

-o オプションが省略されているため、共有ライブラリ・ファイルの名前は octagon.so になります。

-c オプションが省略されているため、Fortran ライブラリの標準リストを指定する必要はありません。

### **ifort** コマンドおよび **ld** コマンドで共有ライブラリを作成する

最初に .o ファイルを作成する必要があります。次の例では、octagon.o ファイルを作成します。

#### **ifort -c octagon.f90**

octagon.o ファイルを ld コマンドの入力として使用して、octagon.so という共有ライブラリを 作成します。

#### **ld -shared -no\_archive octagon.o \ -lifport -lifcoremt -limf -lm -lirc -lcxa \ -lpthread -lirc -lunwind -lc -lirc\_s**

次の点に注意してください。

- -shared オプションは共有ライブラリを作成するのに必要です。
- オブジェクト・ファイルの名前は octagon.o です。複数のオブジェクト (.o) ファイルを指 定できます。
- -lifport とそれに続くオプションは、ライブラリの標準リストです。これは、ifort コマン ドで、ld に渡すことになるリストです。共有ライブラリを作成する場合、すべてのシンボル が解決される必要があります。

正しくライブラリを指定するために、-dryrun コマンドの出力結果から、使用されるすべてのライ ブラリを確認するとよいでしょう。

-[Qoption](#page-26-0) コマンドを使用してオプションを ld に渡します。

共有ライブラリの詳細は、ユーザーズ・ガイドの「ライブラリの作成」を参照してください。

ユーザーズ・ガイドの「ld(1)」リファレンス・ページも参照してください。

## <span id="page-33-0"></span>共有ライブラリの制約

ld で共有ライブラリを作成する場合、次の制約に注意してください。

- 共有ライブラリをアーカイブ・ライブラリにリンクすることはできません。 共有ライブラリを作成する場合、外部参照を解決するために依存できるのは、他の共有ラ イブラリだけです。アーカイブ・ライブラリに存在するルーチンを参照する必要がある場合 は、そのルーチンを個別の共有ライブラリに入れるか、または作成する共有ライブラリに含 めます。共有ライブラリの作成時には、複数のオブジェクト (.o) ファイルを指定できます。 ルーチンを個別の共有ライブラリに入れるには、そのルーチンのソースファイルかオブジェ クト・ファイルを入手して、必要に応じて再コンパイルし、個別の共有ライブラリを作成しま す。ifort コマンドで再コンパイルする際、または ld コマンドで共有ライブラリを作成す る際に、オブジェクト・ファイルを指定することができます。 作成する共有ライブラリにルーチンを含めるには、そのルーチン (ソースファイルまたはオ ブジェクト・ファイル) を共有ライブラリを構成する他のソースファイルと一緒に配置し、必要 に応じて再コンパイルします。 次に、共有ライブラリを作成しますが、再コンパイル時または共有ライブラリ作成時に、その ルーチンが含まれるファイルを指定します。ifort コマンドで再コンパイルする際、または ld コマンドで共有ライブラリを作成する際に、オブジェクト・ファイルを指定することができ
- ます。 ● 共有ライブラリを作成する場合、すべてのシンボルが定義(解決)されている必要がありま す。 共有ライブラリの作成時には、すべてのシンボルが ld に対して定義されていなければな

らないため ( [-Qoption](#page-26-0) コマンドを使用しない限り)、ld コマンド行にすべてのインテル® Fortran 標準ライブラリを含む共有ライブラリを指定する必要があります。 インテル Fortran の標準ライブラリのリストは、-l*string* オプションを使って指定することができます。

## 共有ライブラリのインストール

共有ライブラリを作成したら、これを参照するプログラムを実行する前に、プライベートまたはシステ ム全体で使用するためにインストールする必要があります。

- プライベート用の共有ライブラリをインストールするには (テストを行う場合など)、ユーザー ズ・ガイドの「ld(1)」で説明されているように環境変数を LD\_LIBRARY\_PATH に設定し ます。
- システム共通の共有ライブラリをインストールするには、ld が使用する標準ディレクトリ・パ スの 1 つに共有ライブラリ・ファイルを配置します。ユーザーズ・ガイドの「ld(1)」を参照し てください。

## 共通ブロックの割り当て

-dyncom (ダイナミック共用) オプションは、実行時に共通ブロックの割り当てを制御するために使 用します。

このオプションは、共通ブロックを動的にするために指定します。そのデータの領域がコンパイル時 ではなく実行時に割り当てられます。ダイナミック共通ブロックの宣言を含む各ルーチンへの入口

<span id="page-34-0"></span>で、共通ブロックの領域が割り当てられているかどうかがチェックされます。ダイナミック共通ブロック がまだ割り当てられていない場合は、そのチェック時に領域が割り当てられます。

次の例のコマンドラインでは、実行時に動的に割り当てられる共通ブロックの名前とともに、ダイナ ミック共用オプションを指定しています。

#### **ifort -dyncom "blk1,blk2,blk3" test.f**

blk1、blk2、および blk3 は、動的にされる共通ブロックの名前です。

#### **-dyncom** オプションの使用ガイドライン

次に、-dyncom (ダイナミック共用) オプションを使用する場合に注意する必要のあるいくつかの制 限を示します。

- ダイナミック COMMON 内のエンティティを、DATA 文で初期化してはいけません。
- 指定された COMMON ブロックだけがダイナミック COMMON として指定されます。
- ダイナミック COMMON 内のエンティティを、スタティック COMMON 内のエンティティまた は DATA で初期化された変数とともに EQUIVALENCE 式で使用してはいけません。

#### ダイナミック共通ブロックを使用する理由

ダイナミック共通ブロックを使用する主な理由は、独自の割り当てルーチンの提供によって共通ブ ロックの割り当てが制御できるからです。独自の割り当てルーチンを使用するには、そのルーチン を Fortran ランタイム・ライブラリの前にリンクする必要があります。このルーチンは、正しいルーチン 名を生成するために、C 言語で記述されなければなりません。

このルーチンのプロトタイプは、次のとおりです。

void \_FTN\_ALLOC(void \*\**mem, int \**size*, char \**name);

ここで

- *mem* は、共通ブロックの基底ポインタの場所です。このポインタは、このルーチンによって、 割り当てられるブロックメモリを指すように設定しなければなりません。
- *size* は、プログラム内で宣言され、コンパイラが共通ブロックに割り当てる必要があると判 断したメモリのバイト数 (整数)。この値を無視して、目的に合った任意の値を使用できます。 注**:** 割り当てる領域のサイズ (バイト数) を返す必要があります。\_FTN\_ALLOC() を呼び 出すライブラリ・ルーチンにより、この共通ブロックの他のすべてのオカレンスが、割り当て た領域に適合することが保証されます。size パラメータの変更によって、割り当てる領域 のサイズ (バイト数) を返します。
- *name* は、動的に割り当てられる共通ブロックの名前です。

#### ダイナミック共通ブロックへのメモリの割り当て

ランタイム・ライブラリ・ルーチン f90\_dyncom は、メモリ割り当てを実行します。コンパイラは、ダ イナミック共通ブロックを含むプログラム内の各ルーチンの開始時に、このルーチンを呼び出します。 次に、このライブラリ・ルーチンが \_FTN\_ALLOC() を呼び出して、メモリを割り当てます。デフォル トでは、コンパイラが、各ルーチンで宣言されたとおりの共通ブロックのサイズ (バイト数)を f90\_dyncom に渡し、次にそのサイズが \_FTN\_ALLOC() に渡ります。別のルーチンにおいて 異なるサイズで宣言された同じ名前の共通ブロックを持つ非標準の拡張を使用する場合、その共 通ブロックの宣言を含むルーチンが呼び出される順序によっては、ランタイム・エラーが発生する可 能性があります。

Fortarn ランタイム・ライブラリには、単に要求されたバイト数を割り当てて返す FTN\_ALLOC() のデフォルトのバージョンが含まれます。

# <span id="page-36-0"></span>**4.** 参照情報

## コンパイラの制限

データの記憶容量、配列の大きさ、および実行ファイルの合計サイズは、システム・パラメータに よって定められている、使用可能なプロセス仮想アドレス空間の量によってのみ制限されます。

プログラムのサイズ、コードの複雑さなどの、単一のインテル® Fortran プログラム・ユニットがもつ制 限と、プログラム内の個々の文が持つ制限を以下の表に示します:

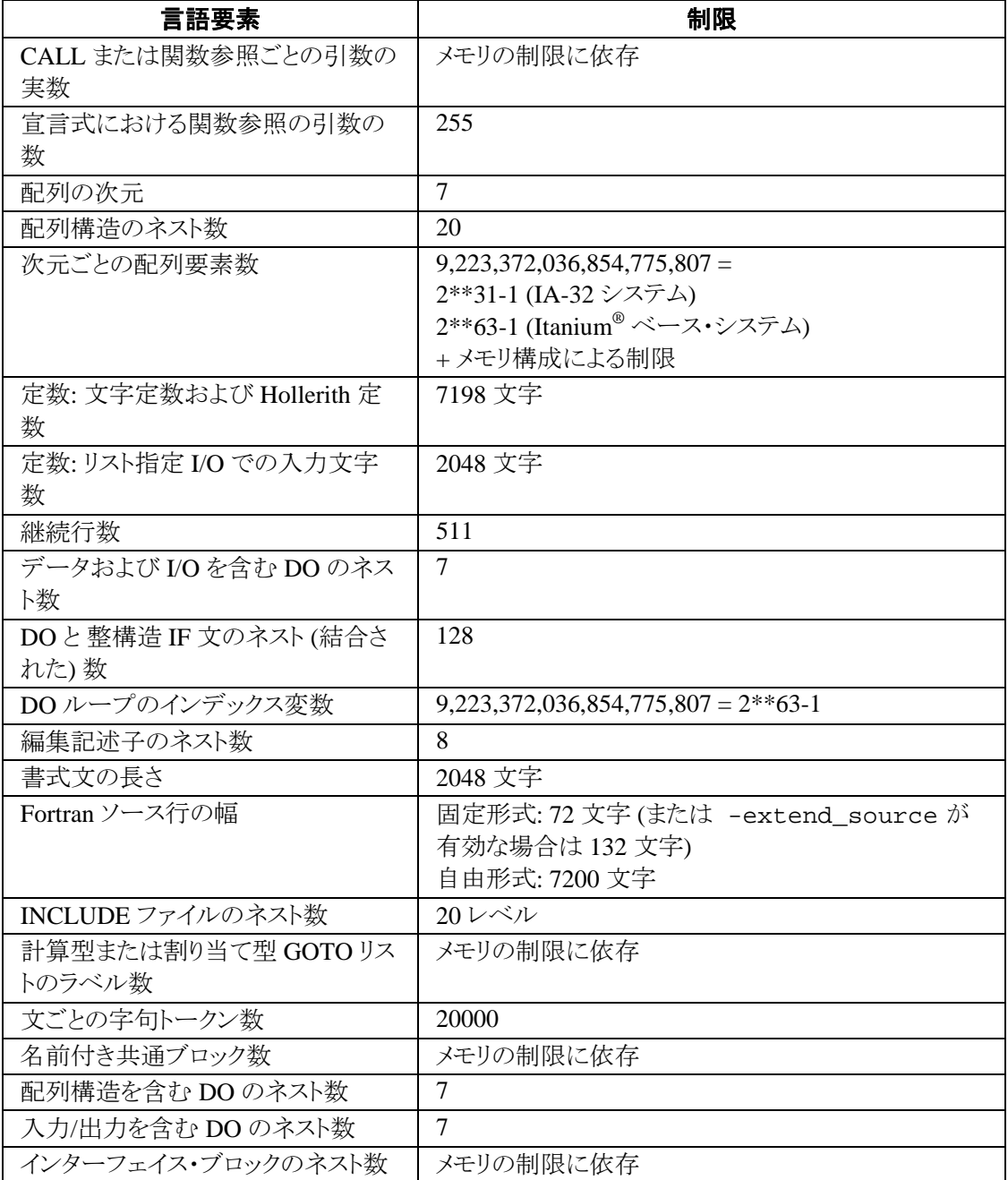

#### インテル® Fortran コンパイラ Linux\* 版インストールと入門

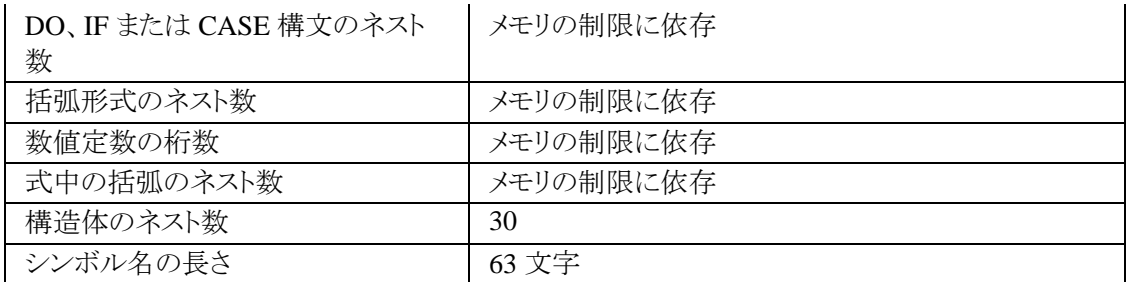

大きなデータ・オブジェクトを処理する際のメモリ制限に関する詳細は、製品リリース・ノートを参照 してください。

## <span id="page-38-0"></span> $\overline{a}$

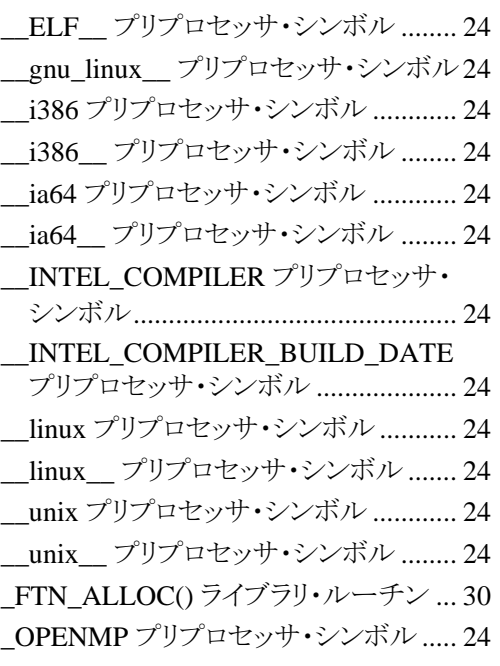

### B

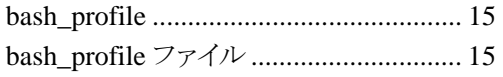

## C

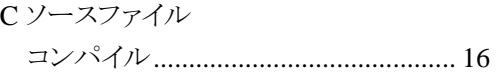

### D

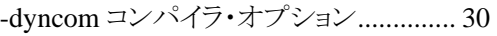

### E

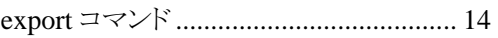

### F

f90\_dyncom ランタイム・ライブラリ・ルーチン ............................................................ 30

## FORMAT 文

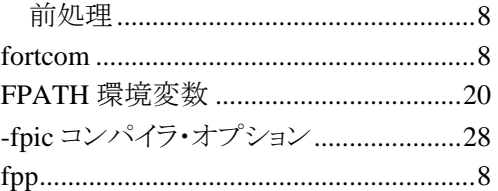

## I

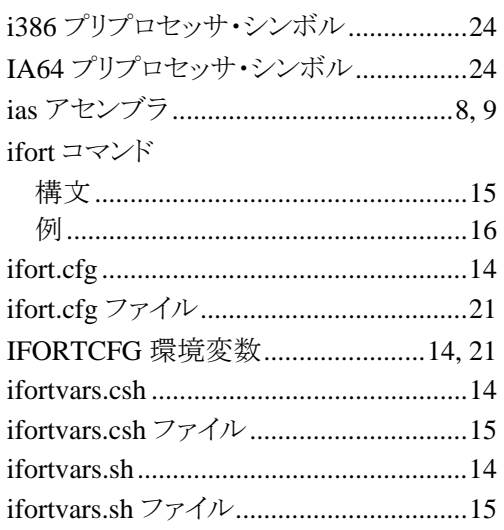

## L

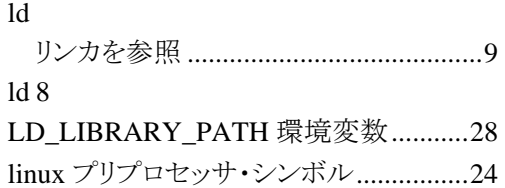

### M

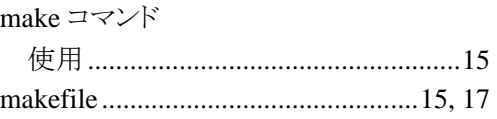

## N

-Nso アセンブラ・オプション......................9

## $\circ$

opt/intel\_fc\_80/bin ディレクトリ ............... 14 opt/intel\_fc\_80/bin/ifortvars.cshファイル15 opt/intel\_fc\_80/bin/ifortvars.sh ファイル 15

### $\mathsf{P}$

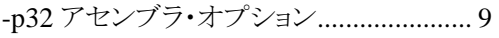

### $\mathbf Q$

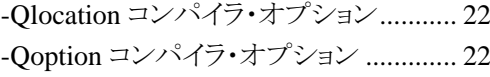

### $\mathbf{s}$

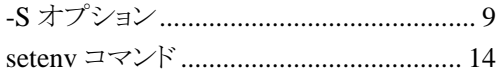

### $\bar{T}$

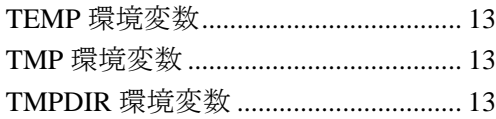

## $\cup$

### Unicode

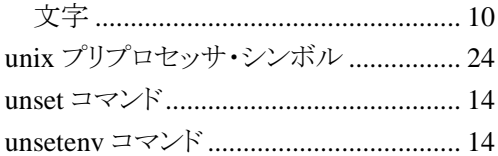

## あ

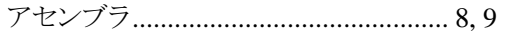

### $\mathbf{U}^{\mathbf{V}}$

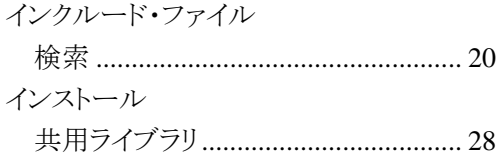

## お

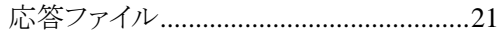

#### か

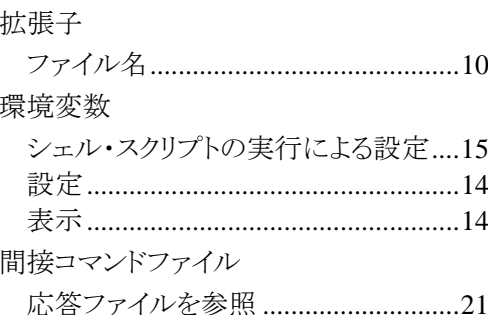

## き

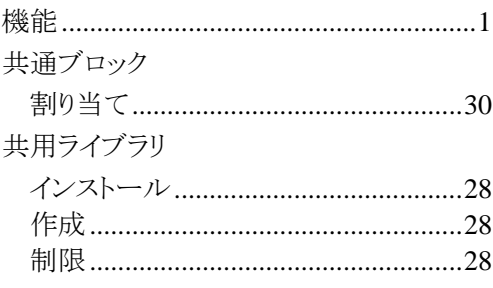

## $H$

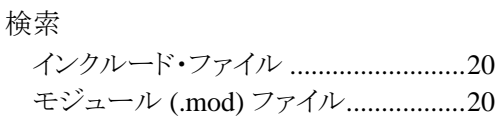

### $\overline{\mathbb{L}}$

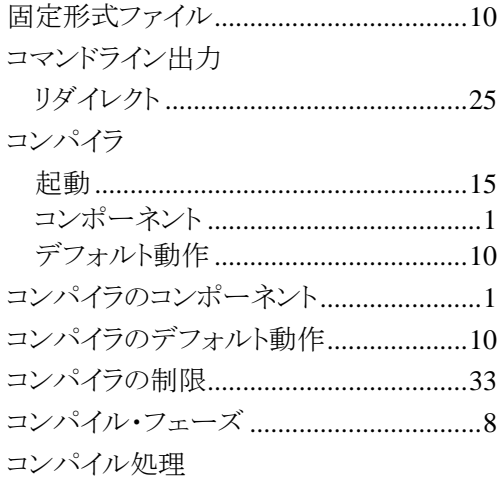

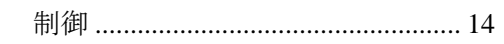

## さ

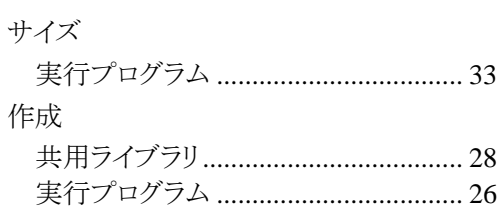

## $\overline{L}$

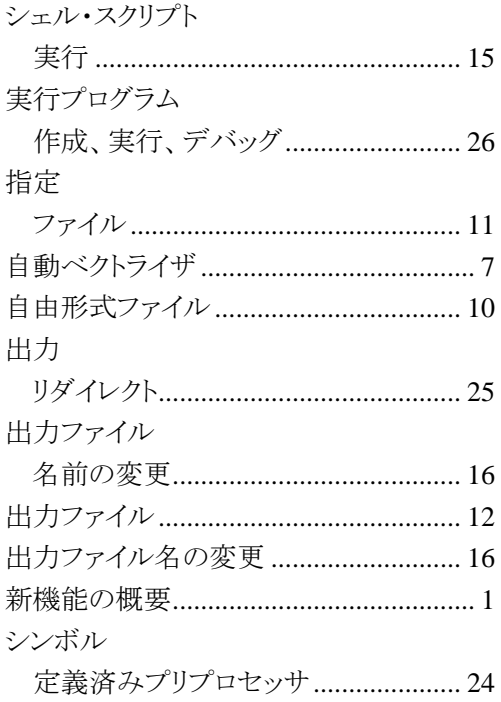

## $\overline{5}$

ストリーミング SIMD 拡張命令 (SSE) .......7 ストリーミング SIMD 拡張命令 2 (SSE).... 7

## せ

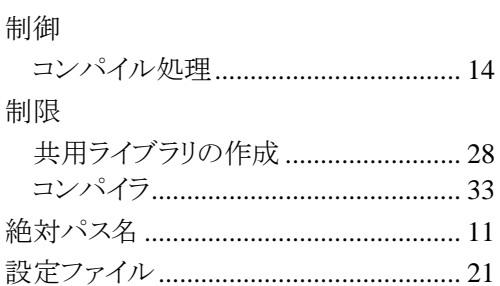

## そ

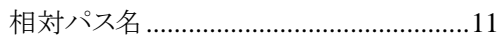

## $\bar{t}$

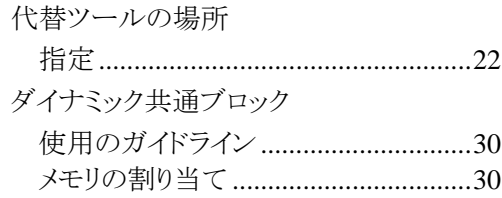

### $\mathbf{\Omega}$

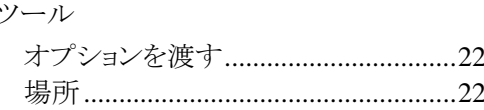

## $\tau$

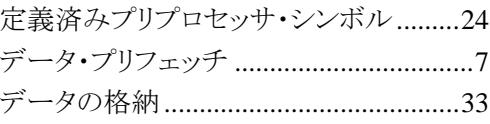

## $\overline{z}$

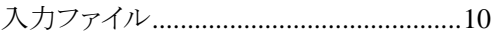

## は

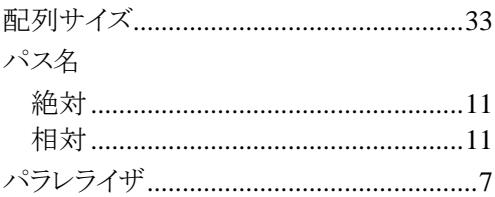

## ふ

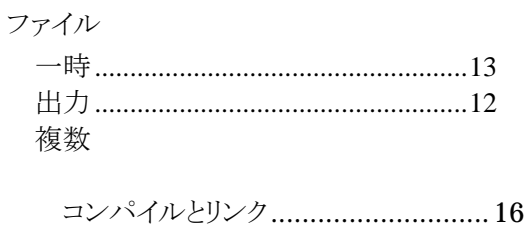

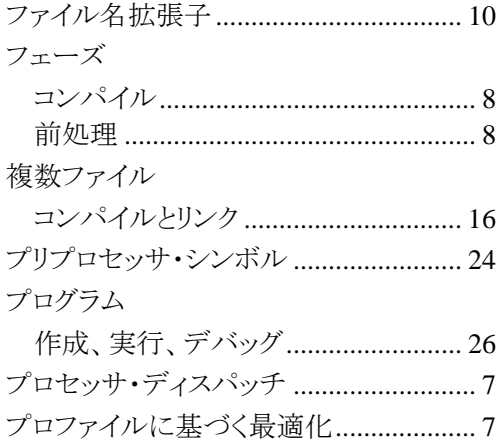

## $\pmb{\ddot{\pi}}$

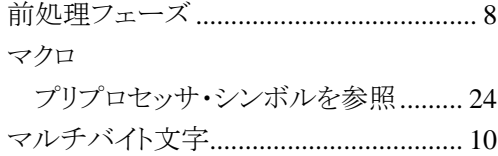

## $\mathbf{t}$

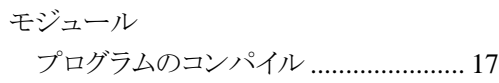

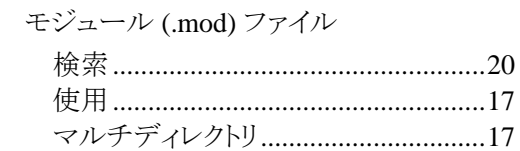

## $\tilde{b}$

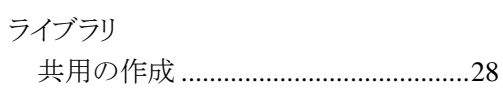

## り

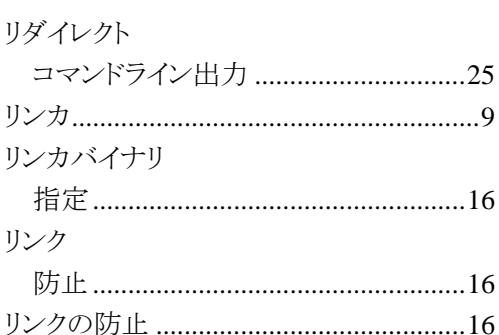

## ゎ

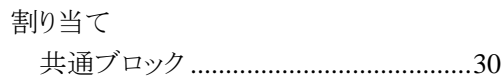